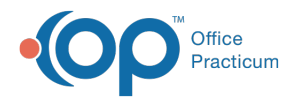

# Purpose and Patient Goal Statement

۔<br>Modified on 07/28/2021 9:45 a

Version 14.19

## **Path: Clinical tab > Care Plans**

# About

In this section, you will learn how to update the**Purpose** and **Patient Goal Statement** of the existing Care Plans.

## Purpose

This is where you are able to indicate the purpose of your Care Plan. You can leave the purpose that you receive upon install or edit it to fit your Practice's needs.

- 1. Open the Manage Care Plans window by following the path above.
- 2. In the **Definition** section of the window, locate the line labeled**Purpose**.
- 3. Click in the box and type to change or update the purpose definition for this Care Plan.

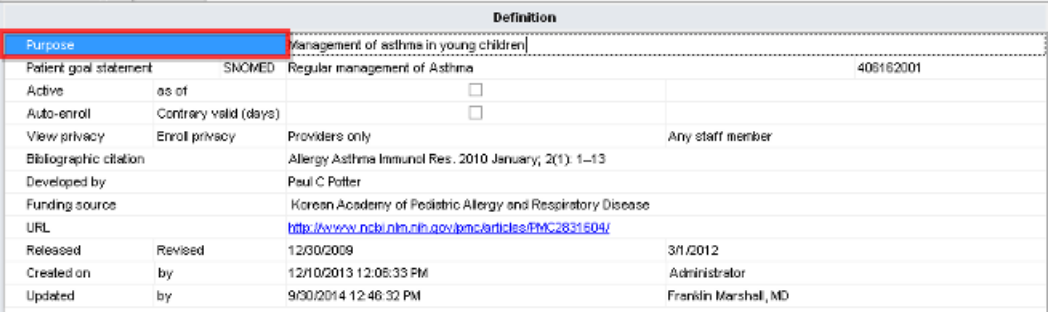

## Patient Goal Statement

The **Patient Goal Statement** is your overall patient goal for the Care Plan. This can be changed on an individual basis once in the chart. It will appear on the patient's visit summary along with any other Care Plans they may be enrolled in.

- 1. Open the Manage Care Plans window by following the path above.
- 2. In the **Definition** section of the window, locate the line labeled**Patient goal statement**.
- 3. Click in the box and type to change or update the goal statement definition for this Care Plan.

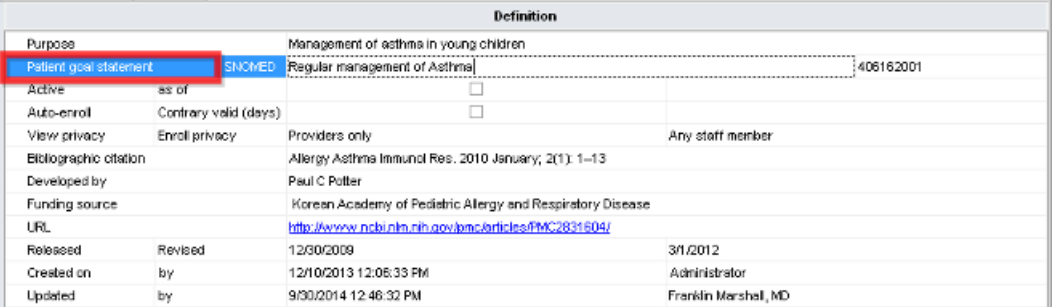

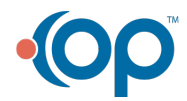

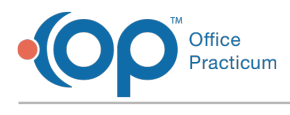

Version 14.10

## **Utilities > Manage Clinical Features > Care Plans**

## **Overview**

In this section, you will learn how to update the**Purpose** of the existing Care Plans as well as the**Patient Goal Statement**.

## Purpose

Within this area, you are able to indicate the purpose of your Care Plan. You can leave the purpose that you receive upon install or edit it to fit your practice's needs.

- 1. Open the Manage Care Plans Window.
- 2. Under the **Definition** area locate the line labeled**Purpose**.
- 3. Click in the box and type to change or update the purpose definition for this Care Plan.

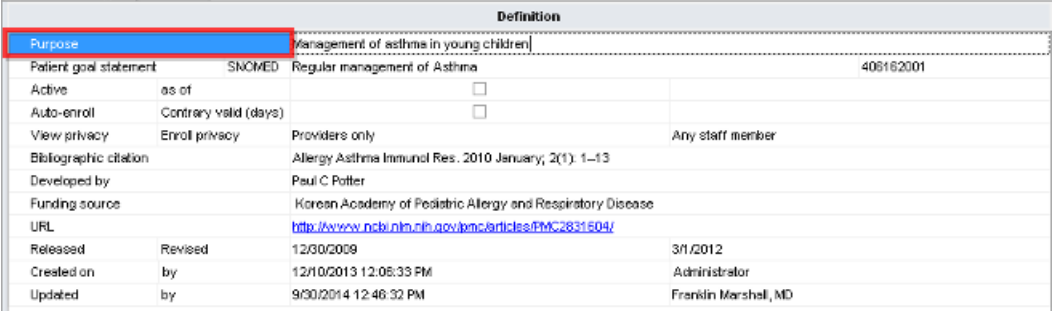

### Patient Goal Statement

The **Patient Goal Statement** is your overall patient goal for the Care Plan. This can be changed on the individual basis once in the chart, it will appear on the patient's visit summary along with any other Care Plans they may be enrolled in.

- 1. Open the Manage Care Plans window.
- 2. Under the **Definition** area locate the line labeled**Patient goal statement**.
- 3. Click in the box and type to change or update the statement definition for this Care Plan.

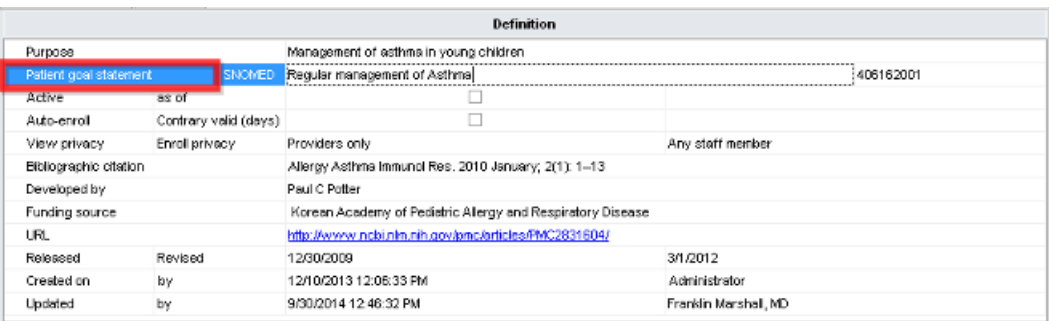

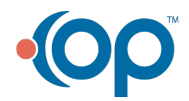